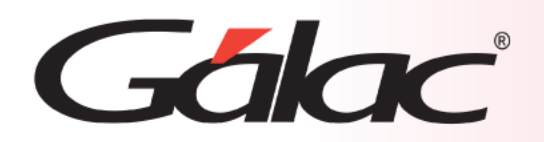

## **Sistema Administrativo**

**Importar artículos de inventario desde archivo de texto**

1

# Gálac

- **Preparar el archivo de importación.**
- **Sugerencias para realizar la importación.**
- **Diseño del archivo de importación.**
- **Realizar la importación.**
- **Resultados de la importación.**

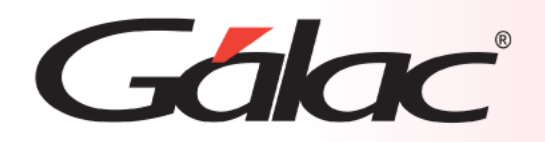

**El Sistema Administrativo contiene la opción de Importar / Exportar artículos de Inventario desde un archivo de texto.**

#### **Para tener una buena importación de datos debemos recordar:**

- Quitar bordes, títulos, colores y otros formatos de la hoja de cálculo.
- Guardar en formato Texto con tabuladores, CSV (separado por punto y coma) o Standard Data Format (SDF).
- Los campos numéricos no deben tener separador de millares. El carácter separador de decimales es el "." (punto).
- Si no posee la información para un campo numérico coloque cero, si es un campo alfanumérico coloque doble comilla (sólo formato CSV).
- No deje espacios en blanco entre campos.
- Chequear que las columnas correspondan a información válida según el formato del archivo.

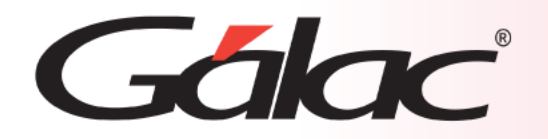

En el caso de la importación el archivo puede venir de una hoja de cálculo o de un archivo generado por otro programa, solo que debe cumplir con ciertas especificaciones que se detallan en este instructivo.

**Las características generales del archivo de importación se presentan a continuación:**

#### **Texto (separado por Tab)**

- El archivo debe ser creado en tipo ASCII. Los campos numéricos no deben llevar separadores de millares y el carácter utilizado como separador de decimales debe ser punto.
- El carácter separador de campos es el tabulador (tab.).
- Si no posee información para un campo alfanumérico, déjelo vacío. Si es un campo numérico coloque cero (0).

#### **CVS (Separado punto y coma)**

- El archivo debe ser cargado en tipo ASCII. Los campos numéricos no deben llevar separador de millares utilizándose como carácter separador de decimales punto.
- Los campos alfanuméricos deben estar entre comillas dobles ("").
- El carácter separador de campos es la coma.
- Si no posee información para un campo alfanumérico, déjelo vacío (""). Si es un campo numérico coloque cero (0).

<u> Additional Communication (Communication (Communication (Communication (Communication (Communication (Communication (Communication (Communication (Communication (Communication (Communication (Communication (Communication </u>

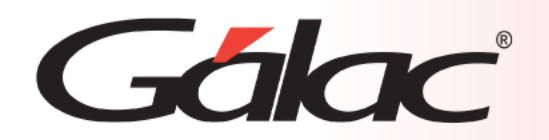

### **Preparar el archivo de importación**

#### **Archivo de Texto Separado por punto y coma (CVS)**

"a01";"Articulo1";"ASESORIAS";"SERVICIO";"EXENTO";"BOLIVARES";30000;0;0;0;0;0;0;0;0;0<br>"a02";"Articulo2";"PROGRAMAS";"Mercancia";"EXENTO";"BOLIVARES";85000;0;0;0;0;0;0<br>"a03";"Articulo3";"MANUALES";"SERVICIO";"EXENTO";"BOLIV

#### **Archivo de Texto Separado por Tabuladores**

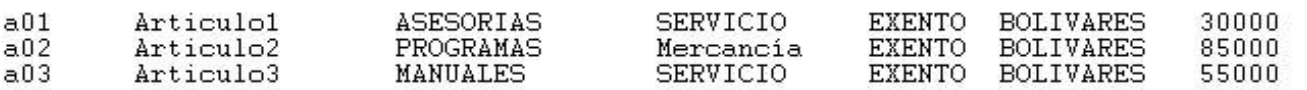

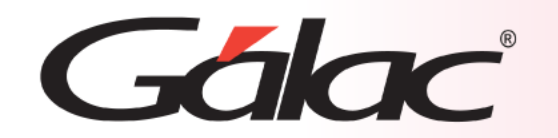

## **Diseño del archivo de importación**

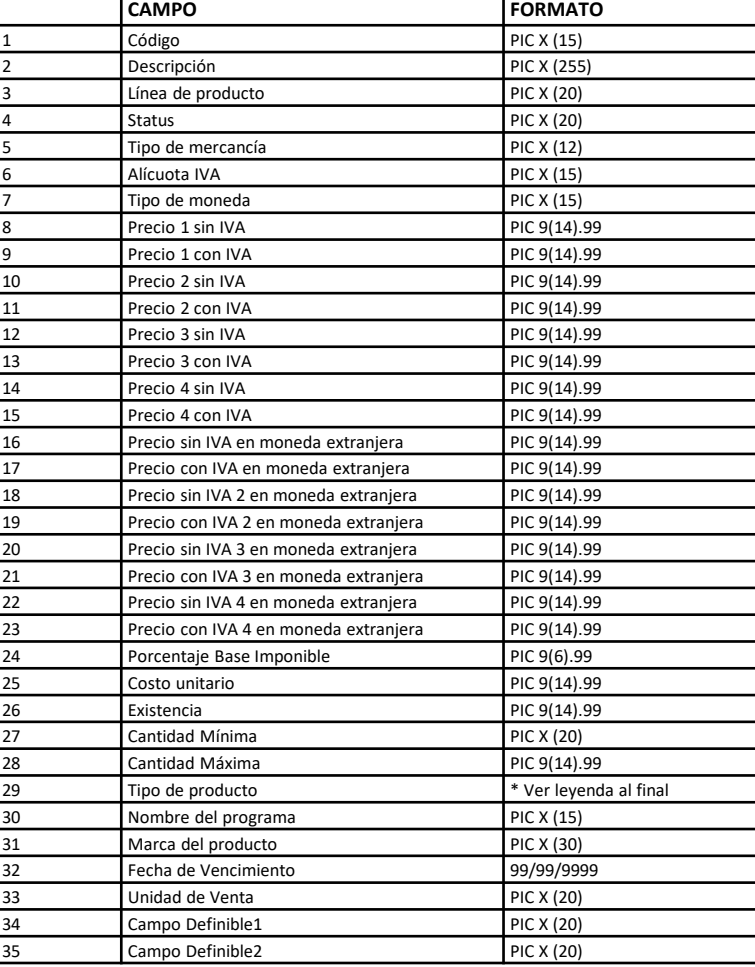

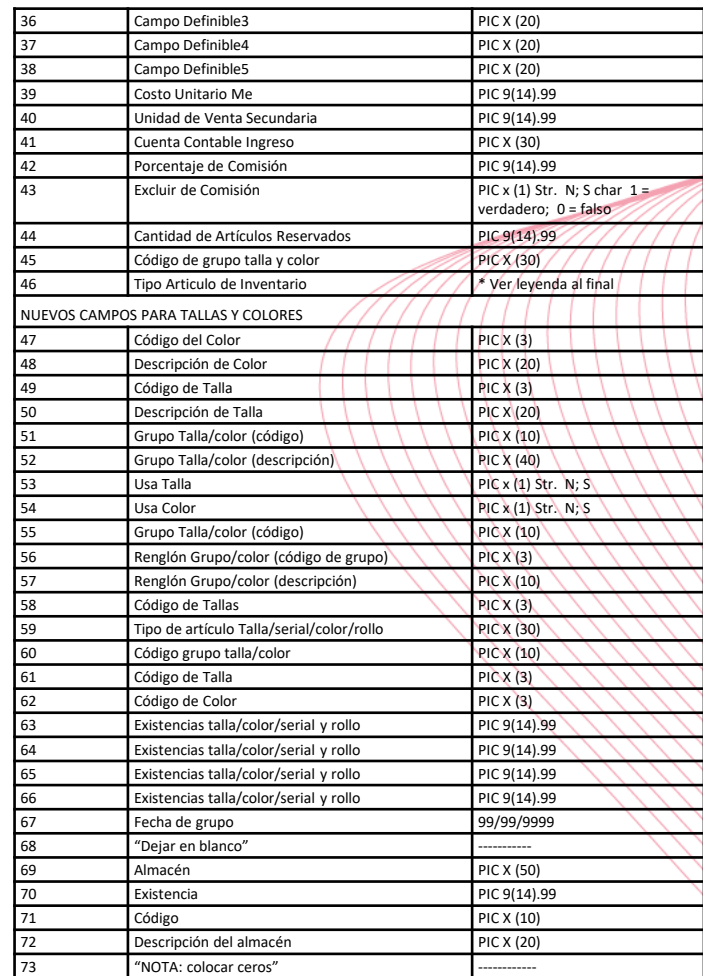

CAMPO VACIO: se debe colocar solo el tabulador o la coma vacíos para los campos de tipo número, en caso de ser tipo texto, se deben incluir las comillas vacías ("")

## Gálac

## **Diseño del archivo de importación**

#### **Leyenda para uso de enumerativos:**

- **Tipo De Producto: (Colocar número según indique la leyenda)**
	- **"**0**":** Enumerativo para tipo de producto "NUEVO"
		- **- "**1**":** Enumerativo para tipo de producto "ACTUALIZACIÓN"
			- **- "**2**":** Enumerativo para tipo de producto "OTRO"
	- **"**3**":** Enumerativo para tipo de producto "PÓLIZA"
- **Tipo De Artículo de Inventario: (Colocar número según indique la leyenda)**
	- **"**0**":** Enumerativo para tipo de artículo de inventario "Simple"
		- **- "**1**":** Enumerativo para tipo de artículo de inventario "Usa Talla
		- /Color"
- **- "**2**":** Enumerativo para tipo de artículo de inventario "Usa Serial"
- **"**3**":** Enumerativo para tipo de artículo de inventario "Usa Talla /Color y Serial"
- **"**4**":** Enumerativo para tipo de artículo de inventario "Usa Serial y Rollo"

#### **Columna de los archivos para importar inventario**

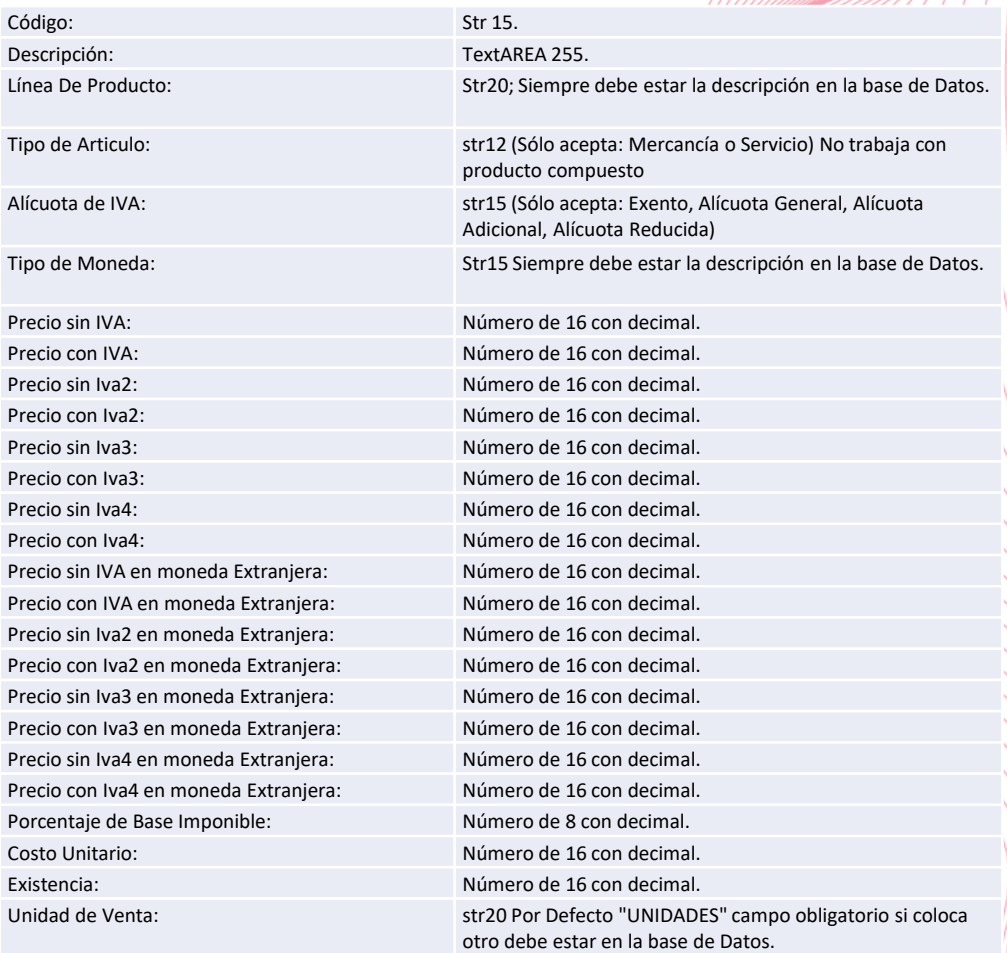

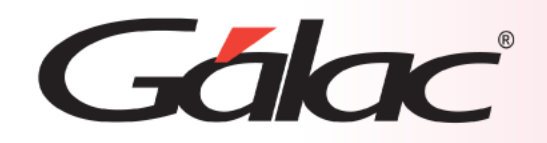

## **Realizar la importación**

### **Desde el Menú Principal, sigue estos pasos:**

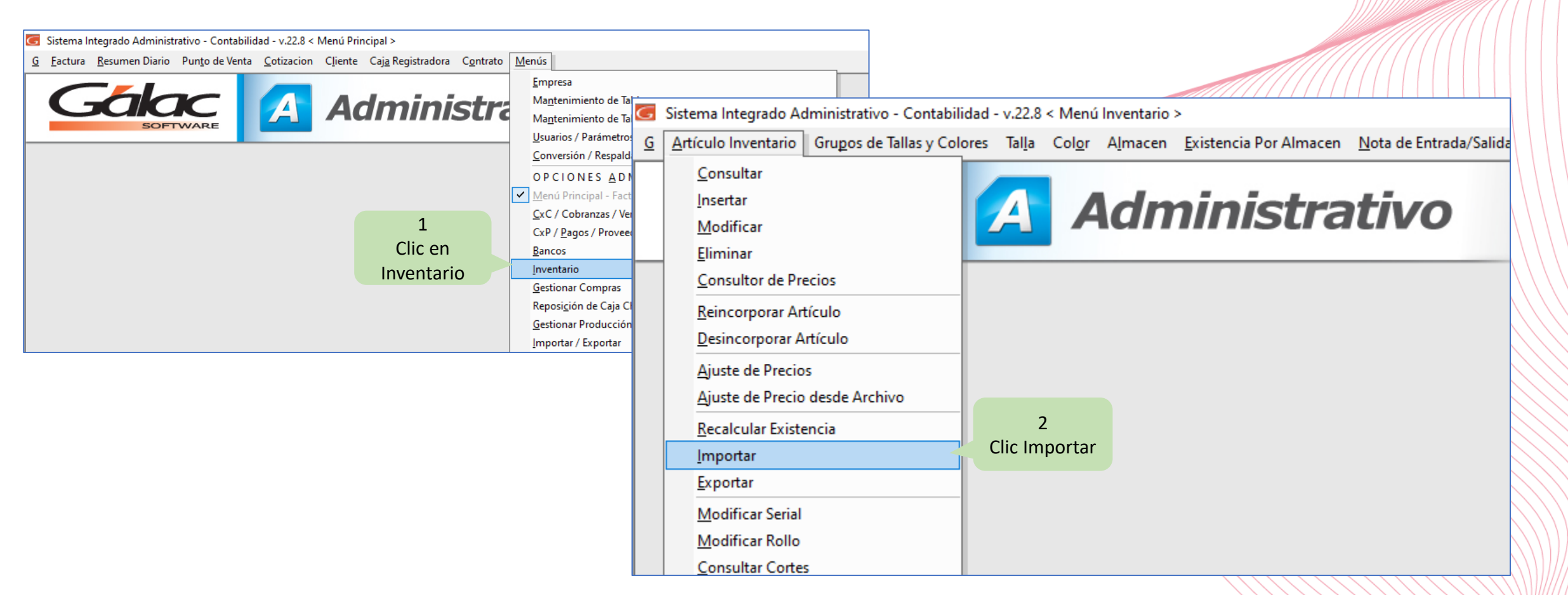

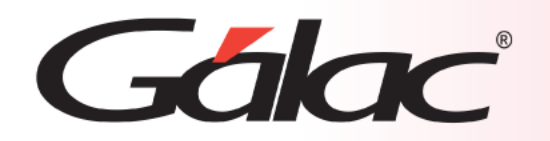

## **Realizar la importación**

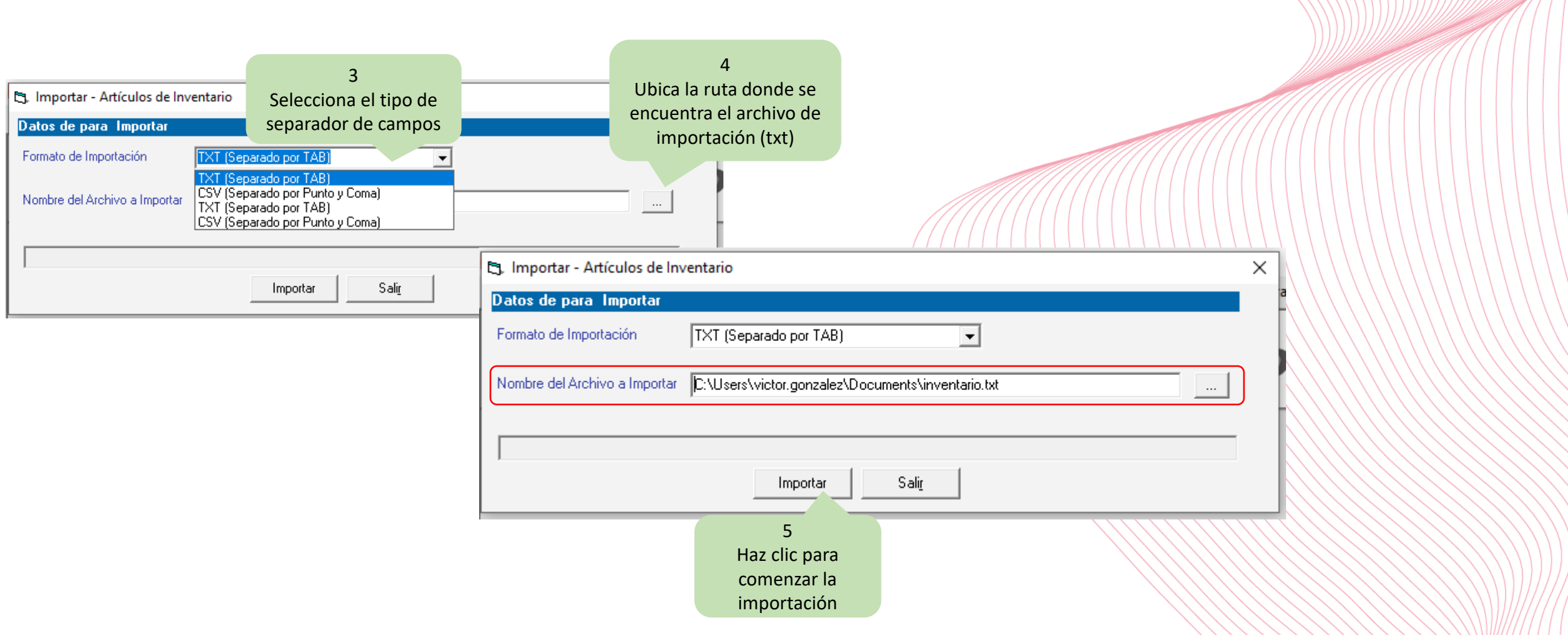

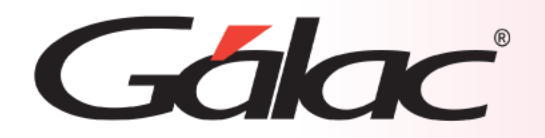

## **Realizar la importación**

#### Comienza el proceso de importación de artículos de inventario

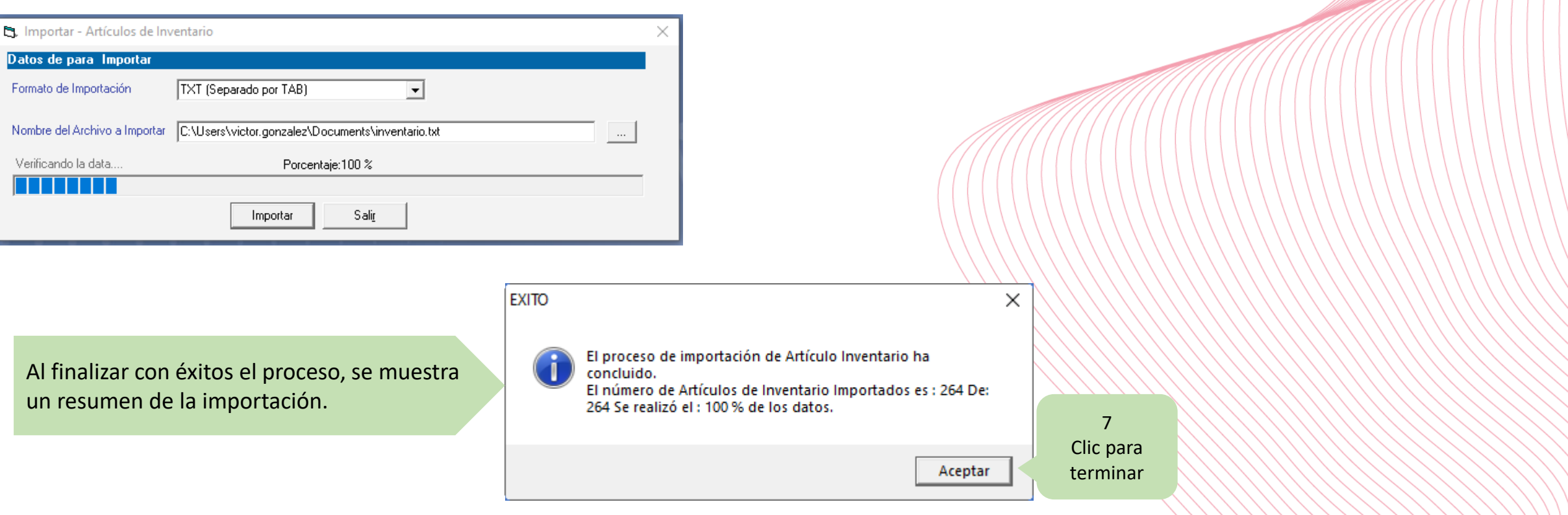

## **FIN del Proceso**

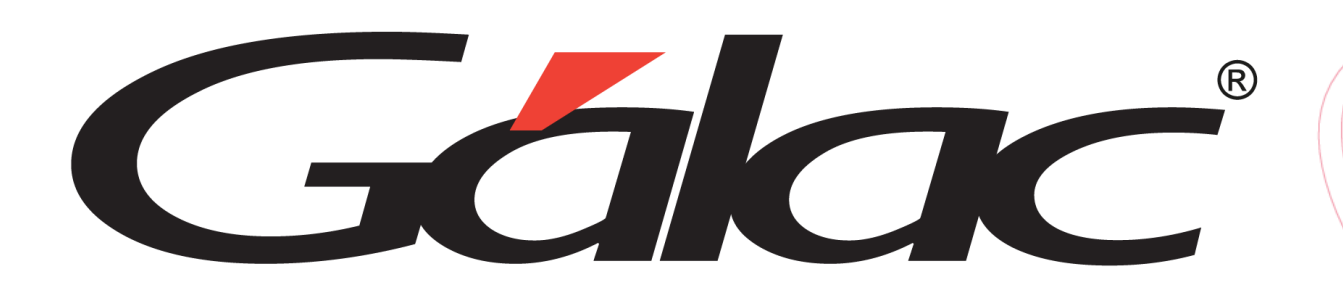

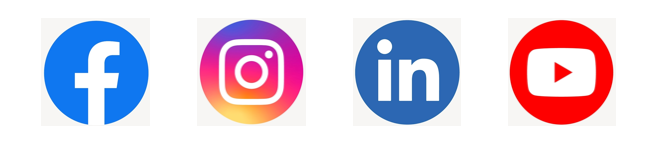

¡Síguenos en nuestras Redes Sociales!  $15/03/2024$